# **Cash App Pending**

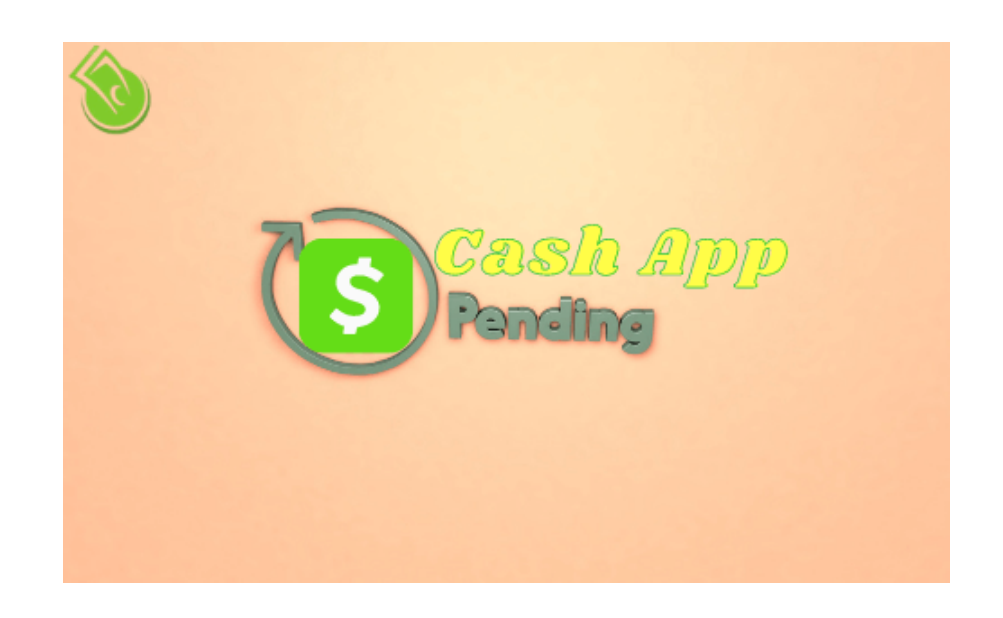

Cash App pending: Cash App is known for the fast-online transactions from one account to another. There are many scenarios when the user wants to send money or receive money, but the transactions show under a pending state.

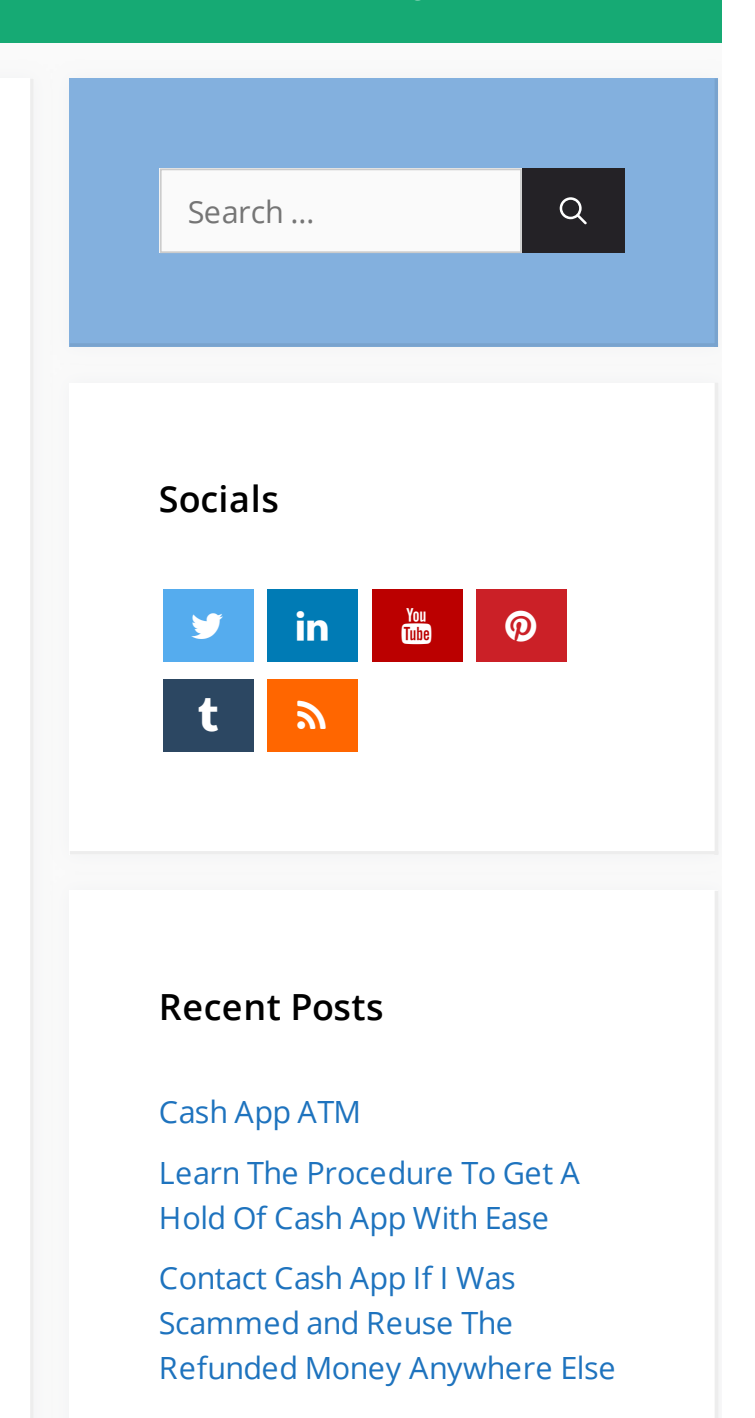

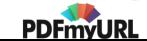

## Table Of Contents

- What is Cash App [Pending?](#page-1-0)
	- What Can be the Reasons for Pending [Payment?](#page-2-0)
		- Bad Internet Connection or Low Wi-Fi [Connection](#page-3-0) :
		- Server error from the [Bankside](#page-4-0) :
		- Card details are [incorrect,](#page-4-1) or the Card has reached the date of expiry :
		- [Insufficient](#page-6-0) Balance :
		- An old [version](#page-6-1) of Cash App :
		- Due to bugs or [viruses](#page-6-2) on the device :
		- [Account](#page-7-0) locked for some reason :
		- The [transfer](#page-9-0) is out of the United States :
	- How to Rectify the Pending [Payment](#page-9-1) Issue ?
	- Where to Find the [Pending](#page-11-0) Tab in Cash App ?
	- How to Accept Pending [Payment](#page-11-1) for The First Time ?
- Why Cash App Direct Deposit is [Pending?](#page-13-0)
	- Why is a refund on Cash App [Pending](#page-14-0) ?
		- [Frequently](#page-15-0) Asked Questions :

Here in this blog, we will discuss the different scenarios in which the customers get transactions under the pending state. Also, we will provide the ways by which you can efficiently deal with this type of error.

## <span id="page-1-0"></span>**What is Cash App Pending?**

The pending state reflects on the Cash App account transaction gets stuck between or not accepted by the recipient. A transfer state indicates some issue with the server, and it is not responding simultaneously.

The unsettled state of money is only visible in two different scenarios. One is when you are trying to send money to another user and the second one is when you are trying to receive

Cash App [Pending](https://greentrustcashapplication.com/cash-app-pending/) Access Old Cash App [Account](https://greentrustcashapplication.com/access-old-cash-app-account/) Cash App Transfer Failed – [Complete](https://greentrustcashapplication.com/cash-app-transfer-failed/) Guide [Complete](https://greentrustcashapplication.com/cash-app-faq/) List of Cash App FAQ's Can I Load a Cash App Card at **[Walmart](https://greentrustcashapplication.com/can-i-load-a-cash-app-card-at-walmart/)** How to Delete Cash App [Account](https://greentrustcashapplication.com/how-to-delete-cash-app-account/) How To Send [Money](https://greentrustcashapplication.com/how-to-send-money-from-cash-app-to-paypal/) From Cash App to PayPal How to Get Free [Money](https://greentrustcashapplication.com/how-to-get-free-money-on-cash-app/) On Cash App All About Cash App Direct [Deposit](https://greentrustcashapplication.com/enable-use-and-benefits-of-cash-app-direct-deposit/)

## **Disclaimer**

Green trust cash application is not a partner or venture of square cash application.We are only a knowledge based team to help people with their problems. Square cash app does not provide any direct number to contact though you can get help with automated response on

money on the Cash App account.

Many times, the unsettled transactions turn out to declines, or transactions failed after some time. We recommend the customer to cancel the payment immediately in such a situation when the amount settles, or it is under the pending state or if the cash app [transaction](https://cashapptransferfail.com/) failed then perform again.

## <span id="page-2-0"></span>**What Can be the Reasons for Pending Payment**?

square toll free number.We can also provide solutions to problems.

The Cash App users should not get confused about why the payment is under an unsettled state. Before concluding, they should know the below-mentioned things, which can also be why the unsuccessful transfer.

<span id="page-3-0"></span>**Bad Internet Connection or Low Wi-Fi Connection** :

It is the most common mistake from the user's end. They forget to check the internet connection on their device. When it doesn't have a strong network, then it shows pending error while transferring.

#### <span id="page-4-0"></span>**Server error from the Bankside** :

Another reason why the transaction shows unsettled because of the server issue at the end of the Bank. To confirm this, you need to reach out to your respective Bank, and once it gets fixed, the transaction gets successful.

<span id="page-4-1"></span>**Card details are incorrect, or the Card has reached the date of expiry** :

Often, the user trying to transfer the money enters the incorrect details, and because of that, the transfer shows pending.

If the Card which is updated has expired.

Then again, the payment was unsuccessful. So, make sure of these things that the updated Card is new, and the details you have entered are correct.

#### <span id="page-6-0"></span>**Insufficient Balance** :

When the user tries to send money to another account, and the transaction shows unsettled.

This error also appears when there are no funds in the account or wallet of the sender.

Always make sure that there is a sufficient amount in your account before transferring.

#### <span id="page-6-1"></span>**An old version of Cash App** :

Many users turn off their Cash App new updates notifications because they miss the Cash App's latest updates.

With the old version of Cash App, the user faces the issue of unsuccessful transactions.

So, users need to make sure that the Cash App us updated on the device.

#### <span id="page-6-2"></span>**Due to bugs or viruses on the device** :

Many times, while using a browser on the smartphones or while downloading any new unsafe applications.

The user's device catches bugs and viruses, making it difficult for them to use any application.

Because of this, the payment on Cash App shows unsuccessful.

Users should keep a verified security scanning application to keep the device virus and bugfree.

## <span id="page-7-0"></span>**Account locked for some reason** :

Sometimes the user account gets locked by the Cash App servers.

The Cash App account gets locked because it sees any suspicious activity on your device and keeps your confidential data and money safe.

It Blocks the sending and receiving of the funds temporarily.

To activate the account, the user needs to contact Cash App support and verify the personal details.

#### <span id="page-9-0"></span>**The transfer is out of the United States** :

Many new Cash App users are not aware that the Cash App is only for online transactions within the United States.

The money cannot be sent or received from the other country on the Cash App Account.

For international transactions, the user needs to use another mode or platform.

## <span id="page-9-1"></span>**How to Rectify the Pending Payment Issue ?**

You can solve the Cash App pending transaction issue on your own if the reason for the unsuccessful payment is one from the above.

Many users don't get the reason behind the Cash App Pending and cannot resolve it independently.

Those customers can freely reach out for assistance to our experts of Cash App customer support who are here to provide you the resolution in real-time.

## <span id="page-11-0"></span>**Where to Find the Pending Tab in Cash App ?**

For the new Cash App users,

it's hard to find the option or the tab, which helps them to accept the payment, which is under pending mode.

Here are the steps by which you can locate all the payments that are under pending mode:

- Firstly, you have to launch the Cash App on your mobile.
- After that, it goes to the "Activity Tab," which is present at the application's home page.
- Then one at the top of the screen, you will see the "Pending Tab." And when you press on that tab, you will see all the pending funds.

## <span id="page-11-1"></span>**How to Accept Pending Payment for The First Time ?**

Many users are not aware that if someone is transferring money for the first time.

They need to accept it at their end form the Cash App. And many times, the Cash App user receives the payment from another account and not taking it for the first time.

The amount doesn't reflect in their wallet or Cash App account.

*Here are the steps which will help you to locate the option and can accept the pending payment manually:*

- Firstly, launch the Cash App on your Android/iPhone.
- After that, you have to select the tab "Activity." It appears on the right corner of the home screen.
- Then, go to the pending payment section. You will see all the pending payments with the option "Accept" in green colour right next to the sender's name.
- From there, you need to select the option "Accept," and by clicking on that, you will finally get the pending payment in your Cash App account/Wallet.
- This will enable all the payments for that particular user.
- That means you don't have to go through the same process repeatedly to receive the payment. As it will come directly to your Cash account.

*We have seen people also worry for* :

<span id="page-13-0"></span>**Why Cash App Direct Deposit is Pending?**

Cash App Direct the deposit was introduced by the Cash App to receive their pay checks from their companies on time quickly.

Sometimes the employees don't receive payment on time, or the amount is under pending.

It can be because the server error from the Bankside or details that the employee provided to their payroll is incorrect.

So, whenever you see that the direct deposit payment under the pending mode, you need to contact the Bank and confirm your account's details with your respective payroll by this your **cash app pending** will be removed and credited.

*We encounter one more problem people get that is* ~

## <span id="page-14-0"></span>**Why is a refund on Cash App Pending ?**

It usually never happens that the refund, processed by the Cash App, doesn't reflect the given time or shows under the pending state.

Cash App notifies the user that the refund takes 1-3 days to reflect in the account.

If the rebate doesn't reflect in your account within three days, then it might be because the sending and receiving of funds on your Cash App account are disabled.

To re-enable this option, the user needs to contact the Cash App support.

Also, ask the reason why the sending and receiving were disabled.

Another reason is that the refund reason is not exact because the Cash App does not approve the refund.

In such a case, you need to **contact Cash App [Support](https://greentrustcashapplication.com/)** and clarify the refund and help them with the personal details required to agree to the refund.

## <span id="page-15-0"></span>**Frequently Asked Questions :**

- + For how long Cash App pending payment is in the Cash App account?
- + How long does Cash App pending take to complete?
- + Why cancel the Cash App pending payment?
- + Is there any Cash App pending fee?

@ 2021 Green Trust Cash Application